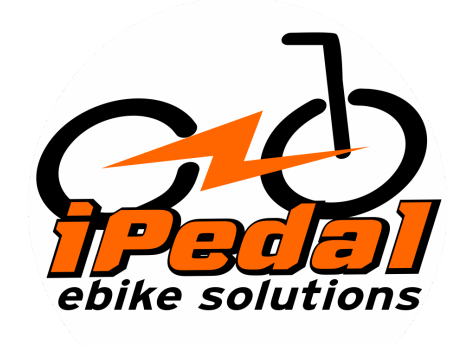

# **Manual do Painel 860C para motores Bafang**

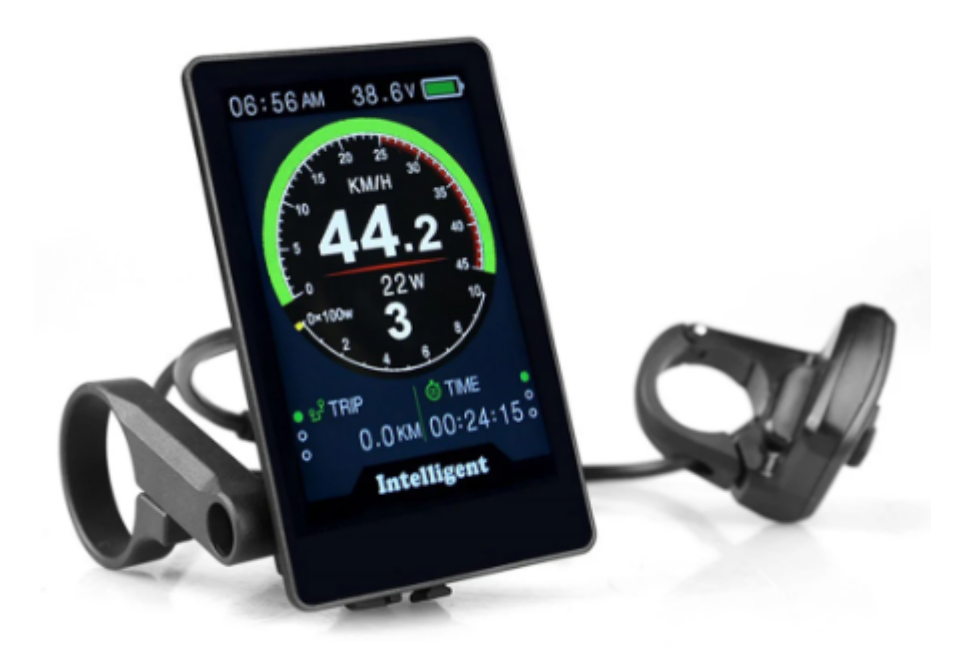

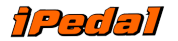

## **Parâmetros elétricos**

- Tela IPS de 3,5 polegadas
- Alimentação por bateria 24V/36V/48V/52V
- Corrente operacional nominal: 40mA
- Corrente operacional máxima: 100mA (bateria de 36V, com equipamento USB trocado)
- Porta de mudança USB: 5V 500mA
- Corrente de fuga desligada < 1uA
- Corrente de saída máxima para o controlador: 100mA
- Temperatura de operação: -20~70℃, Temperatura de armazenamento: -30~80℃

### **Dimensões e materiais**

- Caixa em ABS+PC, Tela LCD temperada
- vidro, processo de colagem completo.
- Dimensões: host/L96,6mm\*L71,6mm\*A6,1mm

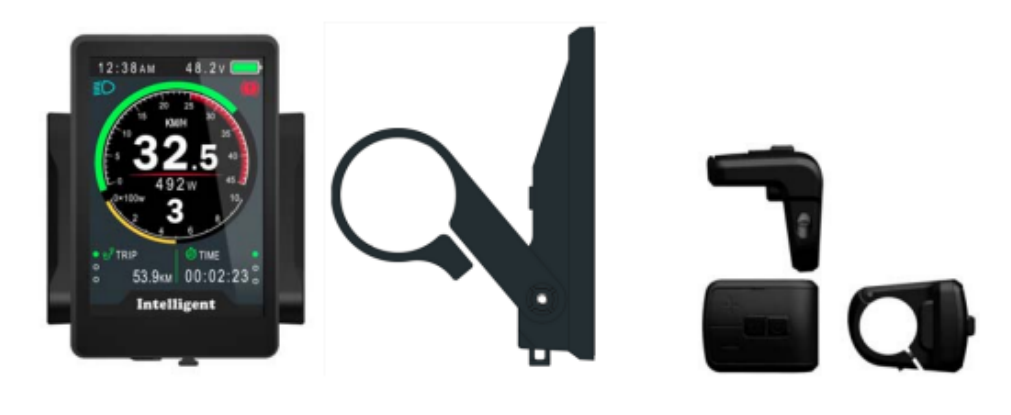

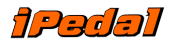

## **Características**

- Adequado para baixa temperatura, Max -20 $\mathrm{°C}$ .
- Tela de matriz colorida IPS de alto contraste de 3,5 polegadas.
- Design de botão externo ergonômico, fácil de operar.
- Exibição de velocidade: AVG SPEED, MAX SPEED, SPEED (tempo real).
- Quilômetro / Milha: Pode ser definido de acordo com os hábitos dos clientes.
- Indicador de bateria inteligente: fornece um indicador de bateria confiável.
- Assistência de 9 níveis: 3 níveis/5 níveis/9 níveis opcional.
- Indicador de quilometragem: hodômetro/distância da viagem/relógio/tempo de condução.
- Indicador de energia/corrente: indicador de energia em tempo real ou corrente.
- Indicador de código de erro.
- Sensor de luz (opcional)
- Software atualizado: o software pode ser atualizado através do UART.
- Porta de carregamento USB: 5V/500mA

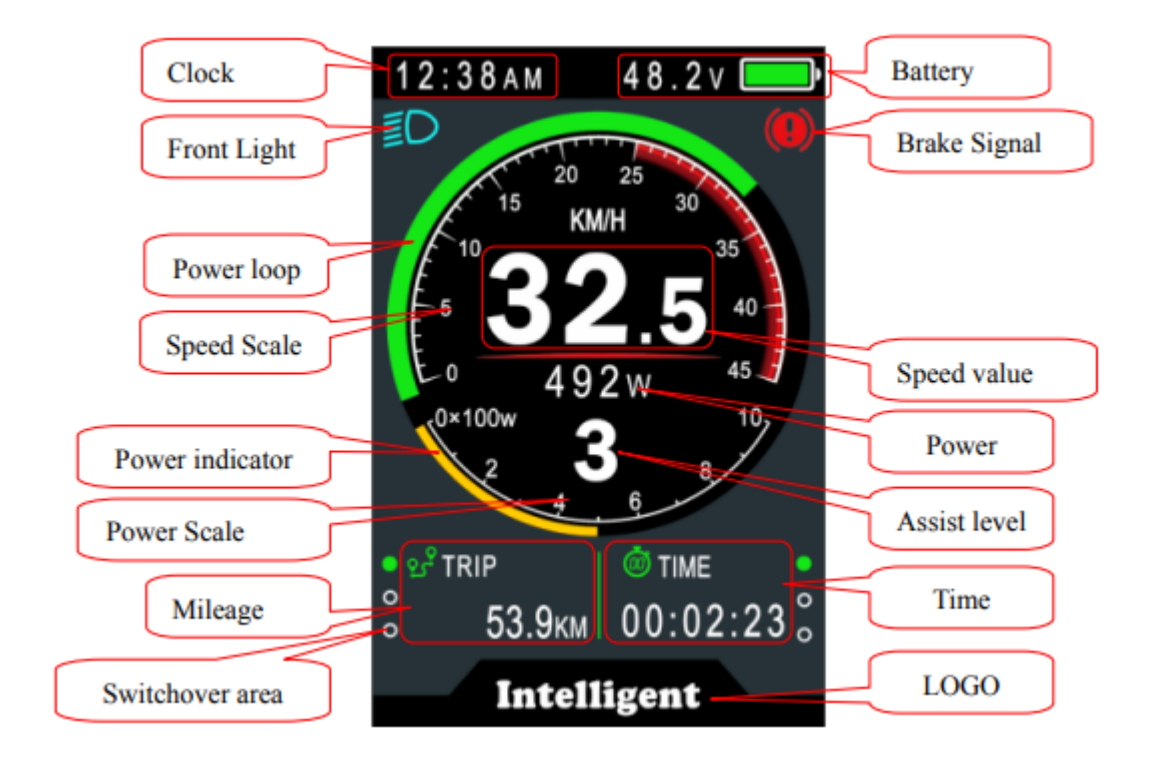

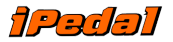

#### **Descrição Funcional**

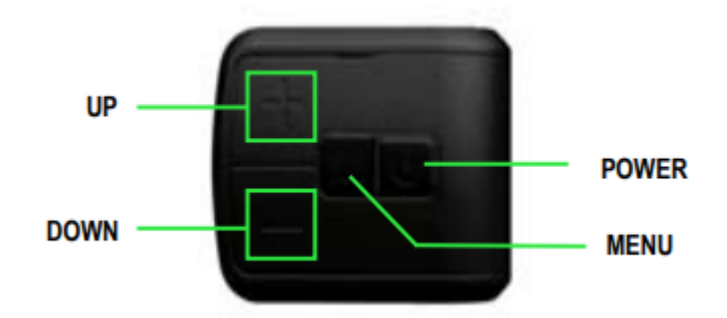

#### Ligar/Desligar

Pressione e segure o botão Power por 1 segundo para ligar/desligar a tela. O visor pode desligar automaticamente quando não há operação e condução por X minutos (X pode ser 0~9).

\*Se o monitor tiver sido definido como uma senha para ligar, você precisará inserir a senha correta antes de iniciar.

#### **Operação dos níveis de assistência**

Pressione rapidamente o botão PARA CIMA/PARA BAIXO para alterar o nível de assistência. O nível de assistência superior é 9, 0 para neutro. As quantidades de nível podem ser ajustadas de acordo com os requisitos do cliente.

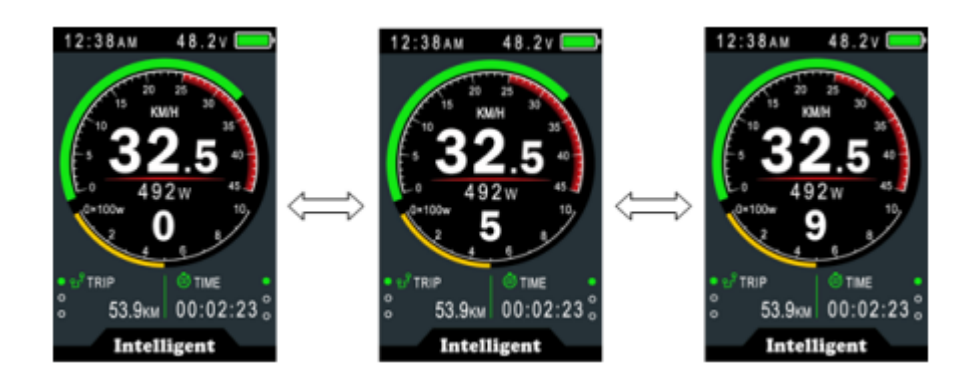

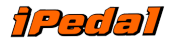

## **Modo de velocidade e quilometragem**

Pressione rapidamente o botão MENU para alterar o modo de velocidade e quilometragem, TRIP→ODO→RANGE→TRIP→TIME→MAX SPEED→AVG SPEED

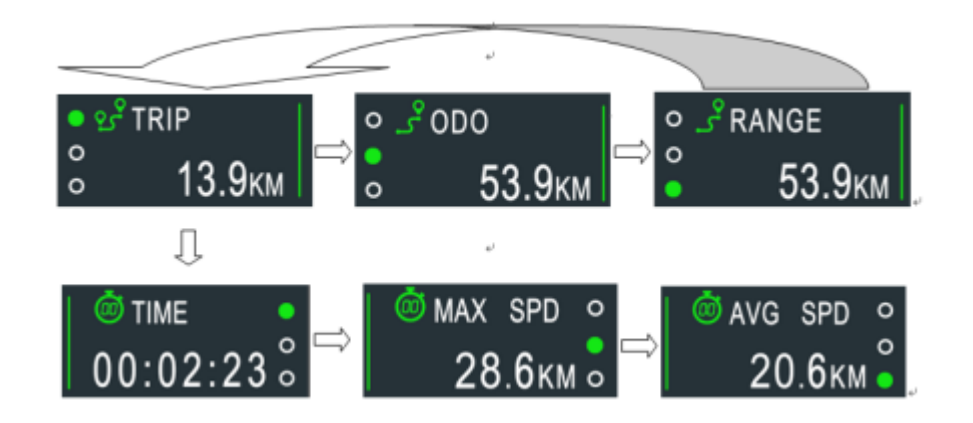

\*\*Se não houver operação por 5 segundos, o display retorna à exibição de Velocidade (Tempo Real) automaticamente.

## **Farol/luz de fundo ligado/desligado**

Pressione e segure o botão UP por 1 segundo para ligar/desligar o farol, e a tela mudará para o modo correspondente.

\*O motor não funciona quando a voltagem da bateria está baixa, o visor ainda pode manter o farol aceso por um tempo quando a bicicleta elétrica está andando.

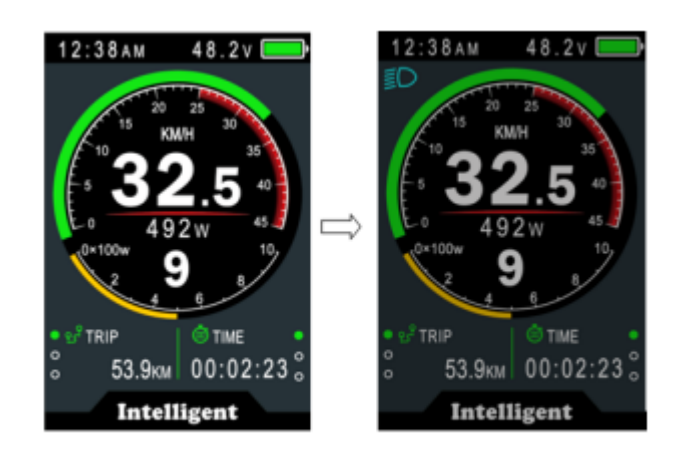

Daytime mode

night mode

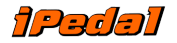

## **Modo caminhada (6km)**

Pressione e segure o botão PARA BAIXO por 2 segundos para entrar no modo de caminhada, sair do modo quando soltar o botão.

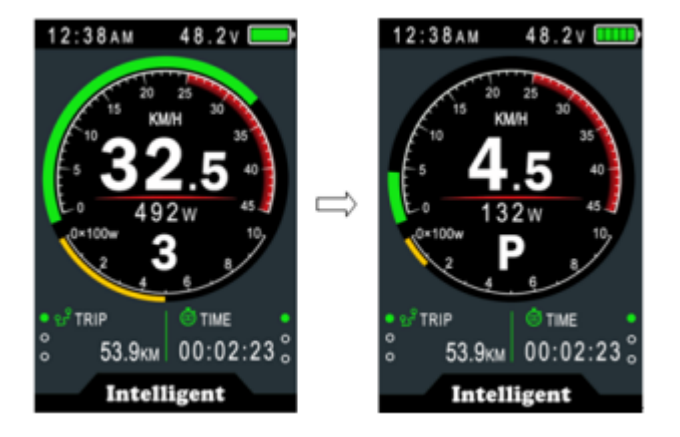

### **limpeza de dados**

Pressione e segure os botões PARA CIMA e PARA BAIXO juntos por 1 segundo para redefinir vários dados temporários, dados temporários incluem AVG Speed / MAX Speed / Trip / Time.

\* Esses dados temporários não podem ser apagados ao desligar

## **Ajuste de parâmetros**

Pressione duas vezes o botão MENU (intervalo de pressão menor que 0,3 segundo) para entrar nos menus de configuração, pressione os botões PARA CIMA/PARA BAIXO para alterar a configuração do parâmetro, pressione o botão MENU para mudar para o próximo item. Pressione duas vezes o botão MENU para sair do menu.

- \* O display sairá automaticamente do menu quando não houver operação por 30 segundos.
- \* Por motivos de segurança, o visor não pode entrar no MENU durante a pilotagem.

\* O visor sairá do MENU quando começar a pedalar.

A ordem dos parâmetros é a seguinte.

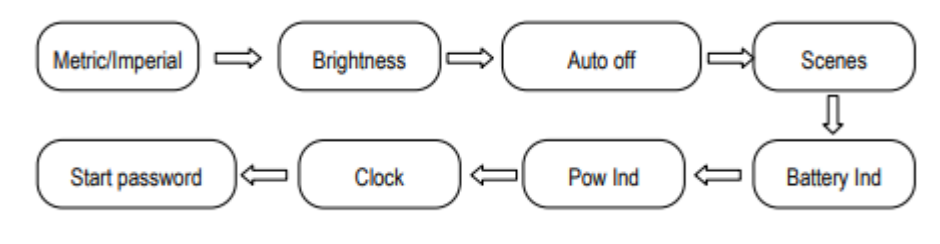

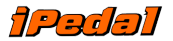

#### **Idioma: Default EN**

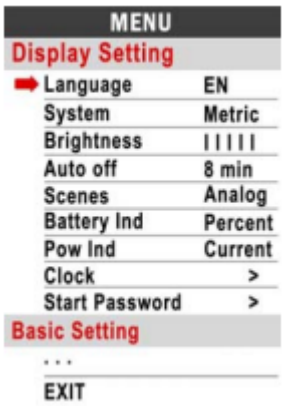

**Sistema**: Pressione o botão Para cima/Para baixo para alternar entre Métrico/Imperial.

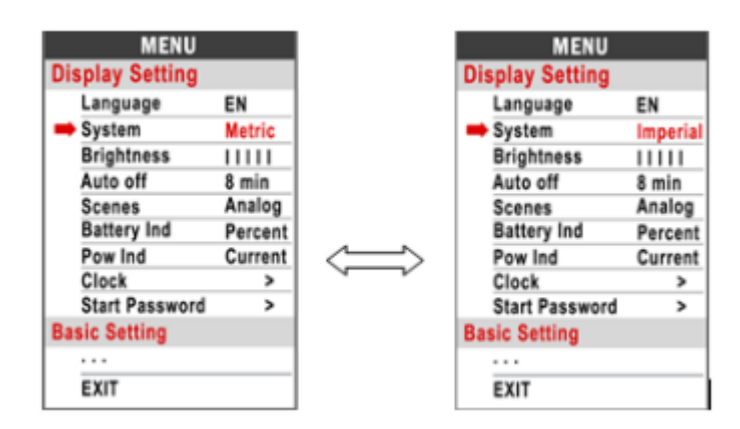

**Luminosidade**: Pressione para cima/para baixo para mudar a luminosidade do painel.

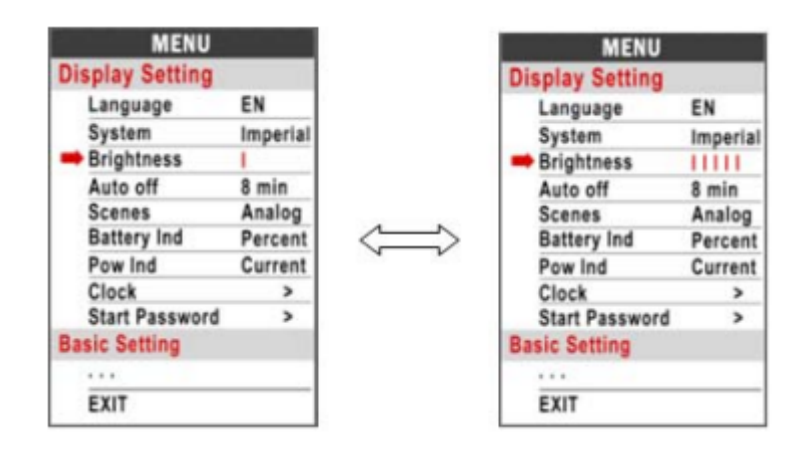

Observação: você pode definir a luminosidade brilho independentemente entre o modo diurno e o modo noturno.

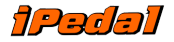

**Desligamento automático:** Pressione o botão UP/DOWN para alterar o tempo de desligamento automático, de 1 a 9/OFF, o número representa minutos para desligar, OFF significa desabilitar a função de desligamento automático, o valor padrão é 5 minutos.

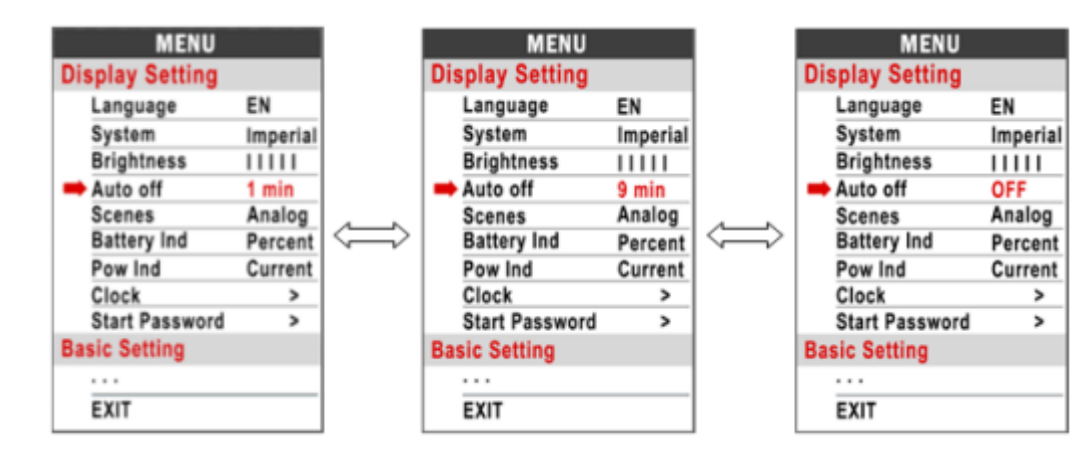

"**Scenes**": Somente análogo

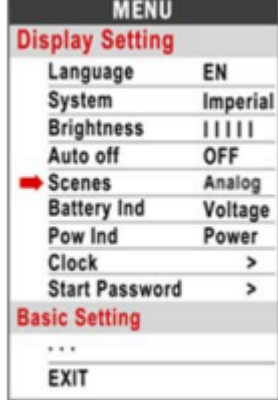

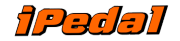

**Indicação da Bateria:** Pressione o botão PARA CIMA/PARA BAIXO para alterar o indicador de bateria, Tensão/Porcentagem/DESLIGADO

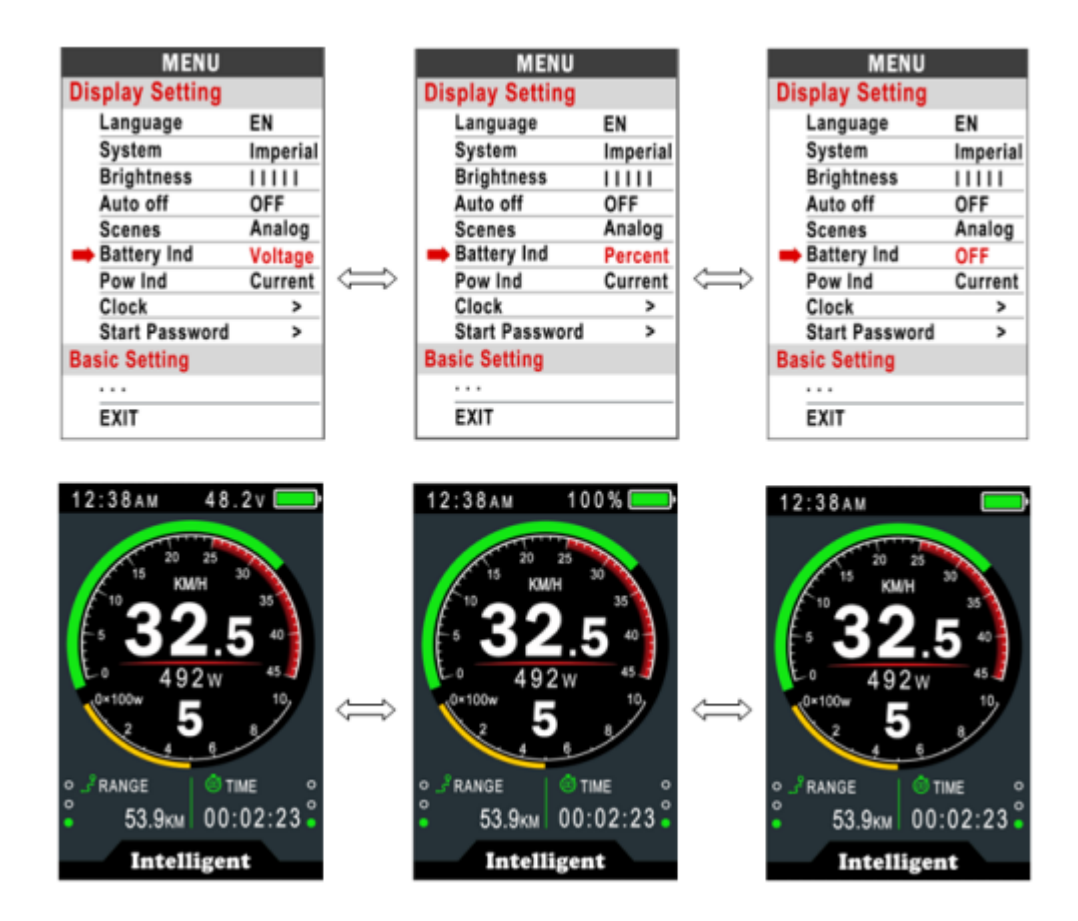

**Indicação de força:** Pressione o botão PARA CIMA/PARA BAIXO para alterar o indicador de energia, energia/corrente.

\* Esses dados representam a saída de energia da bateria (não do motor).

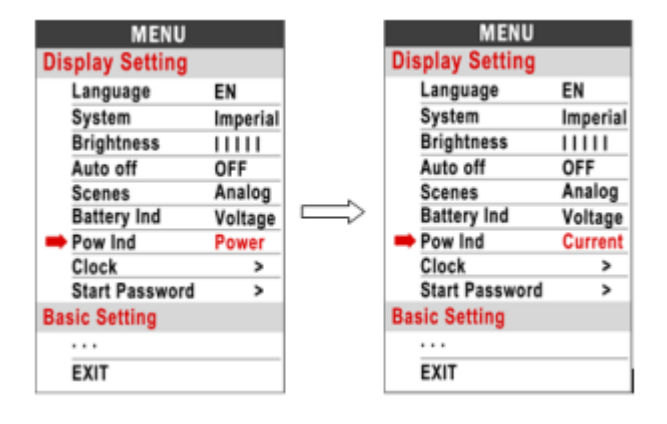

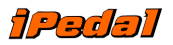

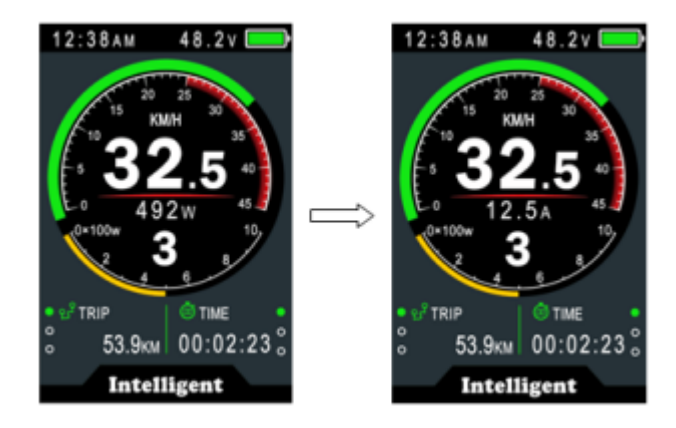

**Relógio**: Configuração do relógio, pressione o botão MENU para entrar no menu de configuração do relógio, pressione o botão UP/DOWN para definir Ano/Mês/Dia/Hora/Min/Seg.

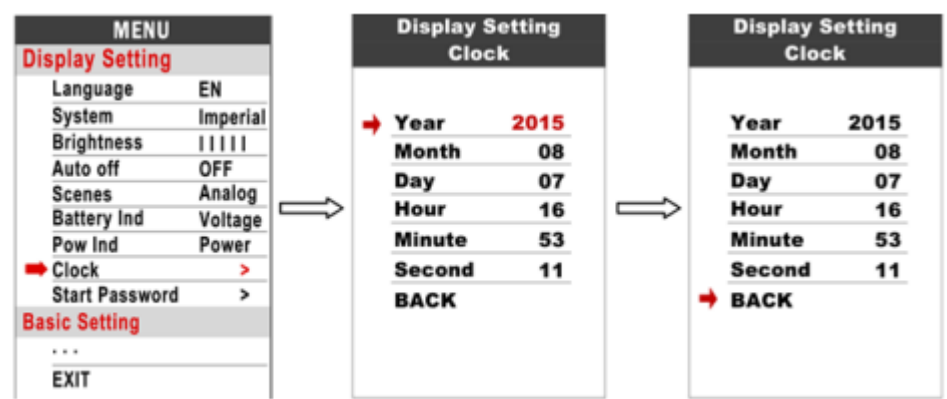

Nota: Há uma bateria recarregável dentro do display, ela mantém o relógio funcionando quando o display está desligado.

A bateria pode ser carregada pela alimentação externa quando o monitor está ligado. Esta bateria pode manter o relógio funcionando por 100-120 dias enquanto não estiver carregada. A bateria pode se esgotar depois de muito tempo sem uso (após o inverno ou transporte), você precisa recarregar a bateria conforme abaixo.

**Menu de ajuste:** Desligamento automático -> DESLIGADO (faz com que o monitor não desligue automaticamente)

Mantenha o display ligado por 72 horas, ele pode carregar a bateria.

**Senha inicial:** Pressione o botão MENU para entrar no menu de configuração de senha. Se você ativou a entrada de início, deve inserir a senha correta antes de ligar, a senha é concedida de acordo com sua configuração.

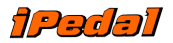

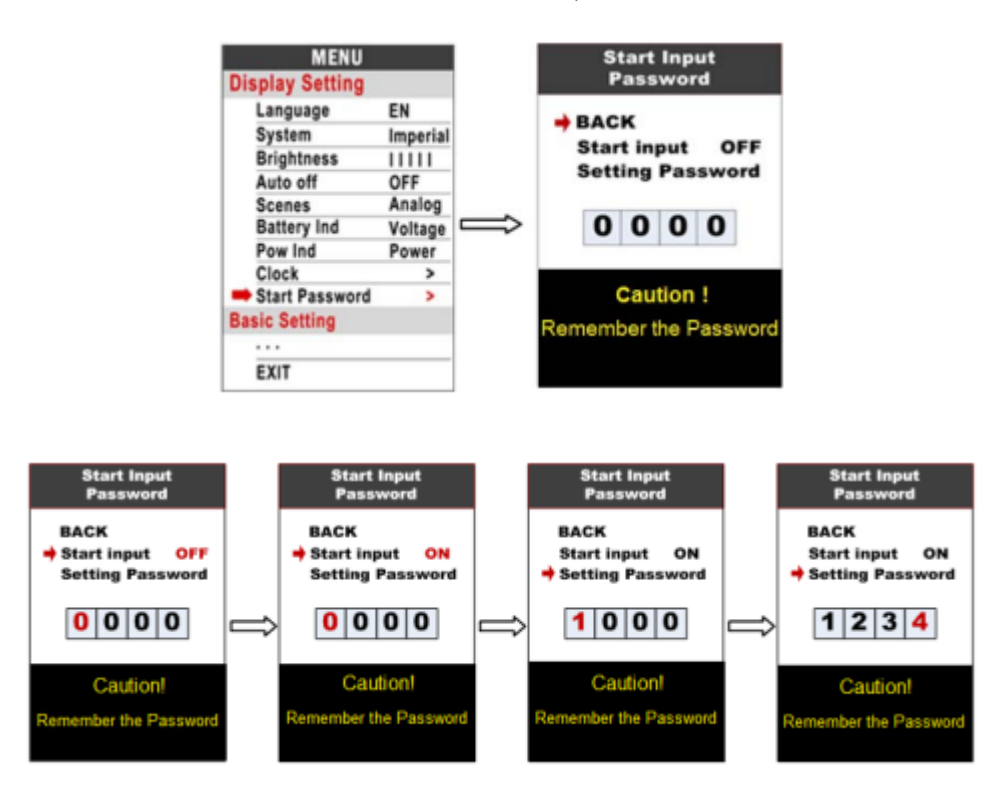

Você precisa inserir a senha correta antes de iniciar com 30 segundos, a tela desligará automaticamente se a senha estiver errada.

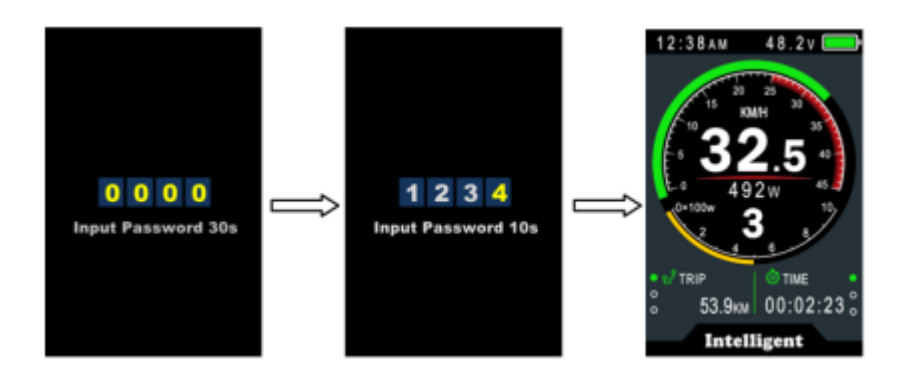

## **Ajustes básicos**

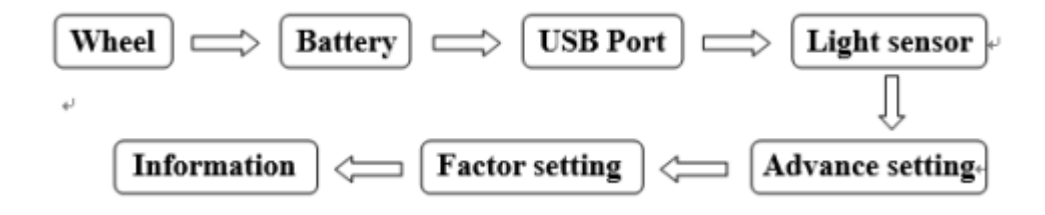

\*Pressione o botão DOWN para mover a seta vermelha para , pressione o botão POWER para mostrar todos os itens da configuração básica.

8.10 Roda: Pressione UP/DOWN para alterar a configuração da roda, o diâmetro opcional da roda é

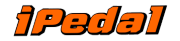

16/18/20/22/24/26/27/27,5/28/29/30/31 polegadas, 51 cm ~ 255 cm representa a circunferência da roda (este precisa de suporte da controladora).

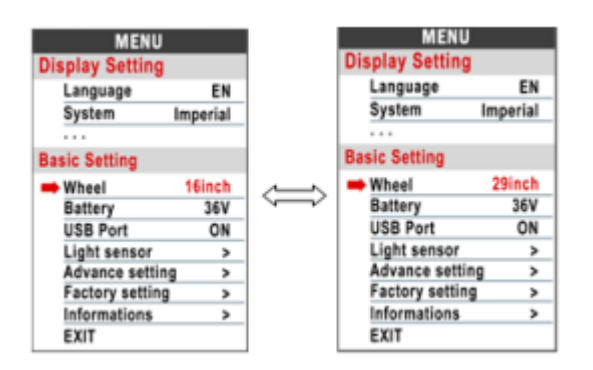

**Bateria**: Pressione UP/DOWN para alterar a configuração de tensão da bateria; valor opcional é 24V/36V/48V/52V.

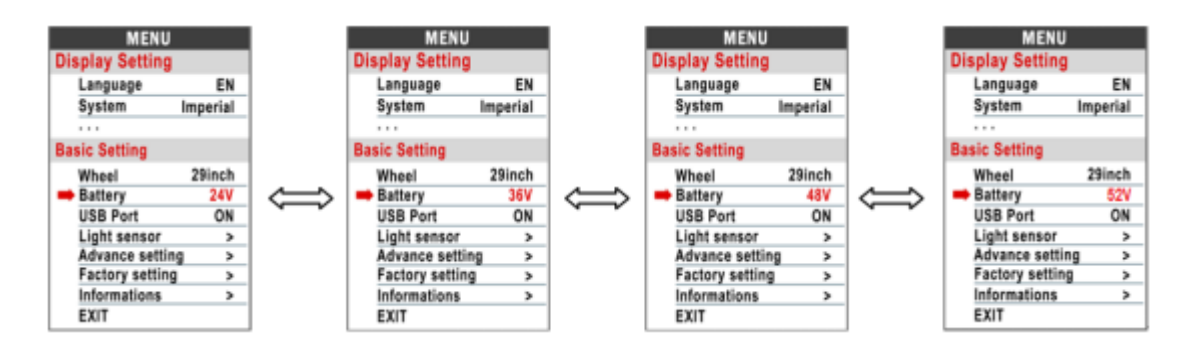

**Porta USB:** pressione o nível UP/DOWN, selecione pressione OFF/ON, não haverá saída de tensão/corrente após desligar.

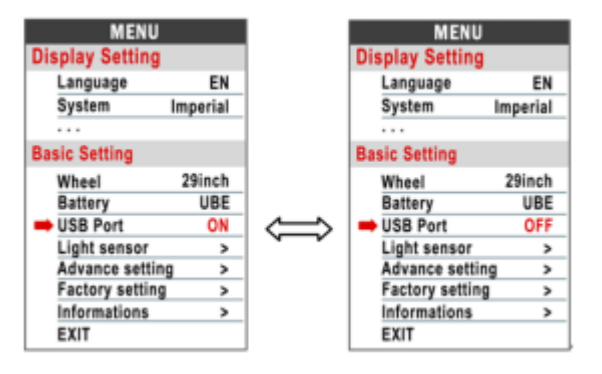

Sensor de luz: Item do sensor de luz, pressione o botão MENU, entre na interface do sensor de luz, Pressione o botão UP/DOWN para selecionar OFF/ON; selecione Sensibilidade, pressione UP/Down Selecione a sensibilidade da sensação de luz HI/MID/LO.

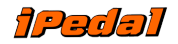

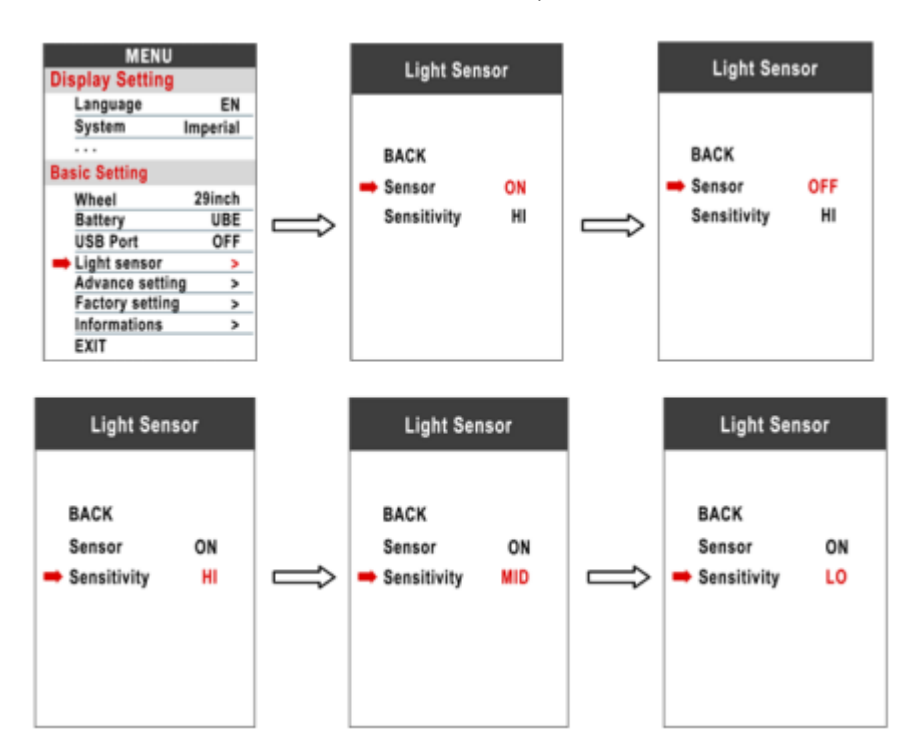

**Configuração avançada:** Pressione o botão POWER para entrar no menu de configuração avançada, a senha padrão é '1919'

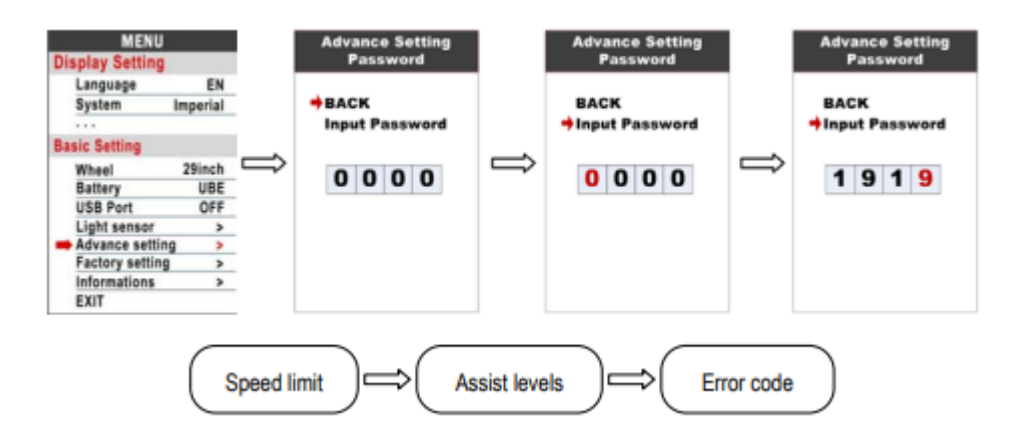

**Limite de velocidade**: Pressione UP/DOWN para alterar o limite de velocidade, faixa de 10km/h~60km/h ou 99km/h (velocidade ilimitada). O valor padrão é 25km/h

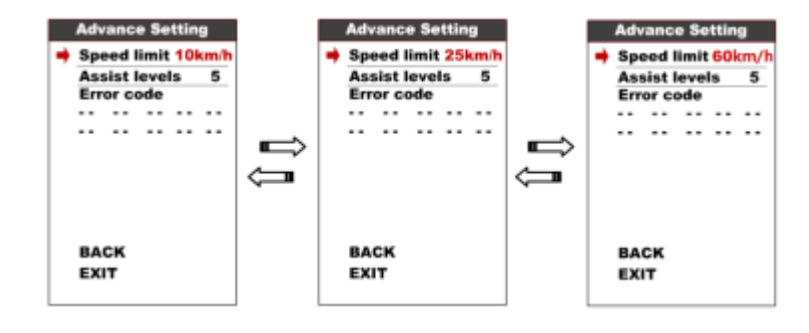

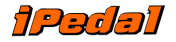

\*O limite de velocidade e o limite de corrente são restritos pelo controlador e pelo motor.

**Níveis de assistência:** Este parâmetro pode personalizar os níveis de assistência, as opções são 3/5/9/UBE, UBE representam as configurações padrão de fábrica

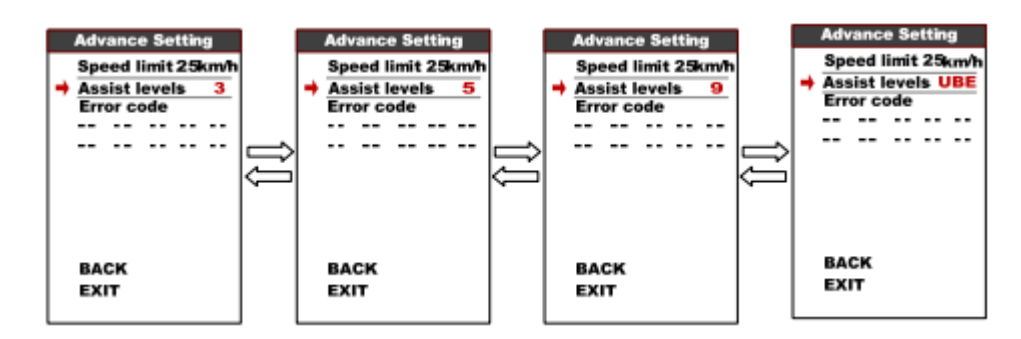

**Códigos de erro:** Exibe o código de erro das últimas 10 vezes

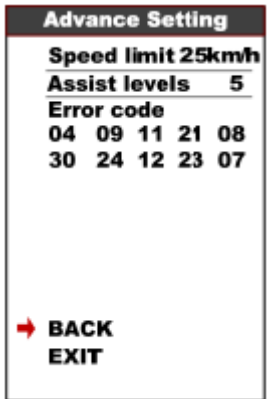

**Configuração de fábrica:** Pressione o botão MENU para entrar no item Restaurar configurações de fábrica, definir SIM restaurará todos os parâmetros para as configurações de fábrica

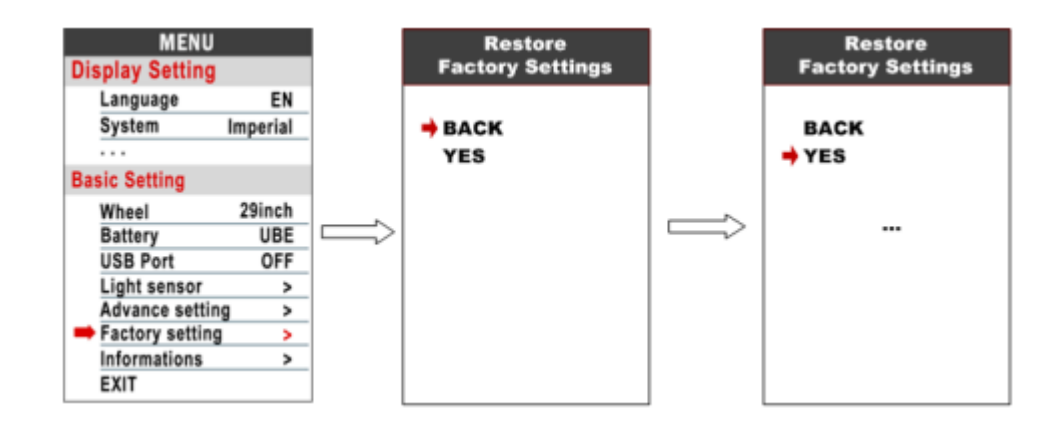

**Informações**: Mostrar informações da E-bike.

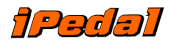

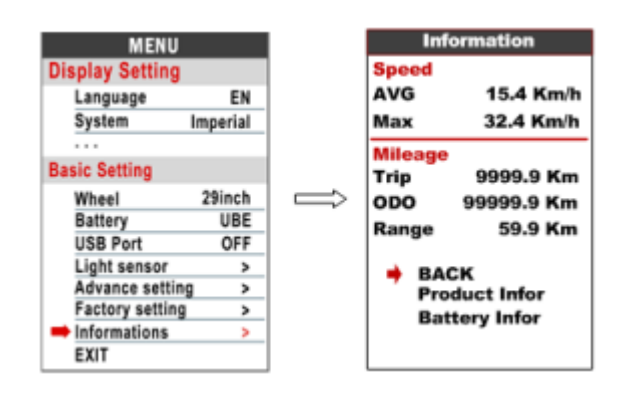

**Informações do produto:** entrar neste item pode mostrar a versão do software da

versão do hardware…

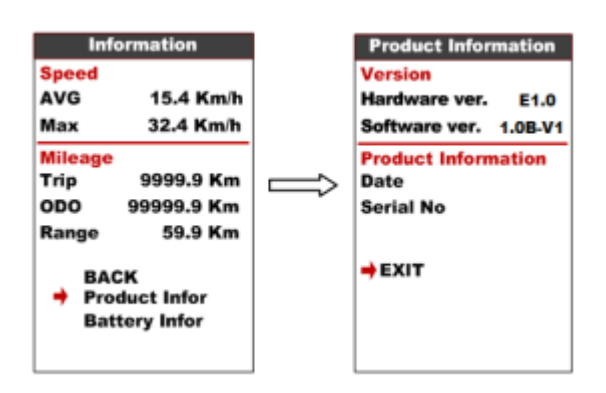

**Informações da bateria:** entrar neste item pode mostrar todas as informações da bateria, incluindo tensão, corrente, corrente média, tempos de ciclo, capacidade, capacidade restante, capacidade de carga total, temperatura, temperatura máxima, temperatura mínima, relação ChgSta, absoluta ChgSta, Max Uncharge Horas, últimas horas de descarga, CorVolt-1.

\*Essas informações precisam ser suportadas pela comunicação da bateria.

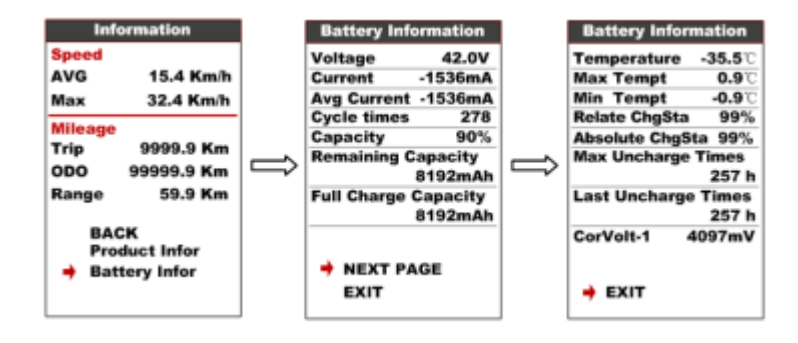

### **Código de erro definir**

860C pode mostrar mensagem de aviso, ícone mostrado na tela e mostrar código de erro na parte inferior da tela, código de erro de 04 a 30, definição, consulte a tabela abaixo.

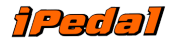

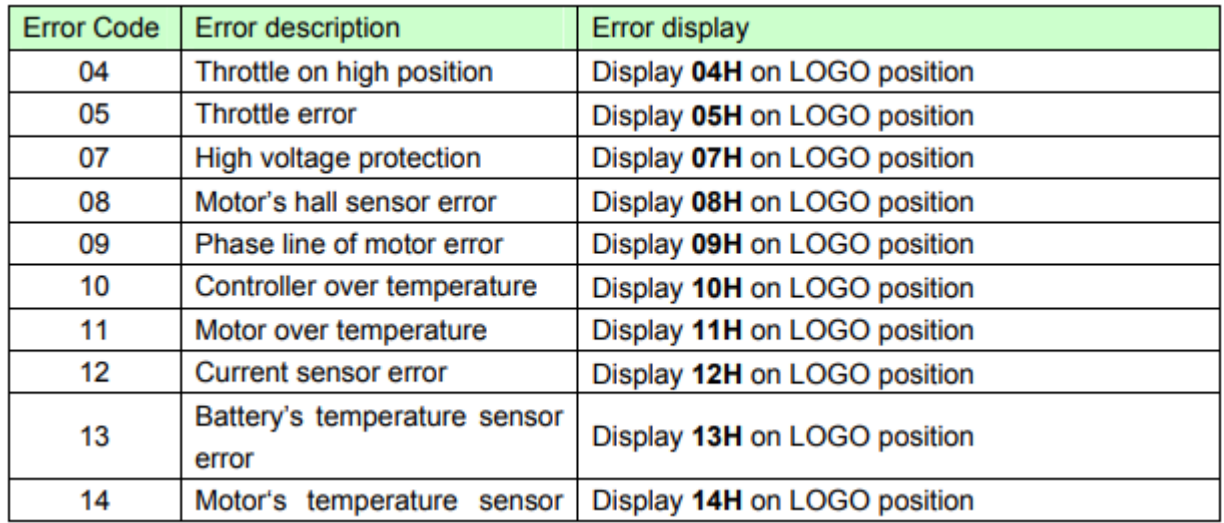

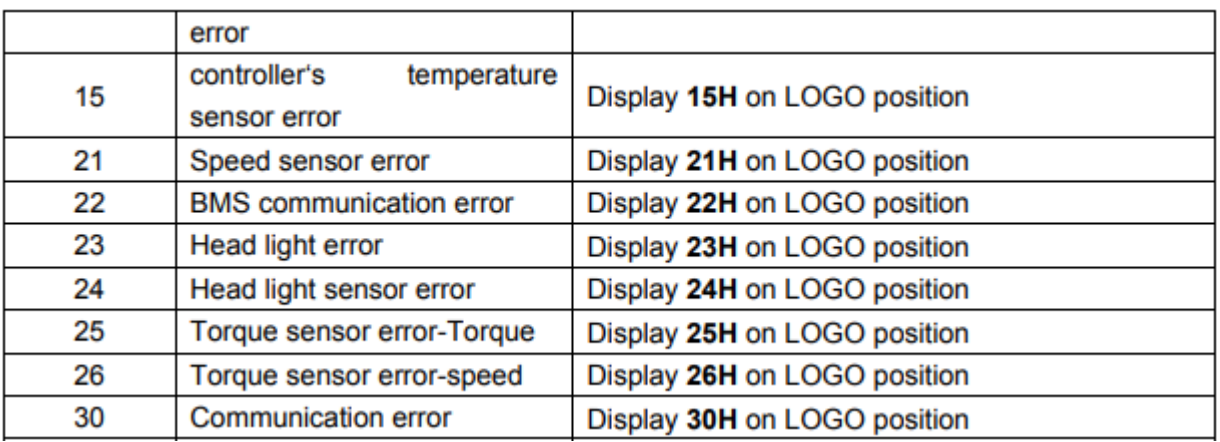

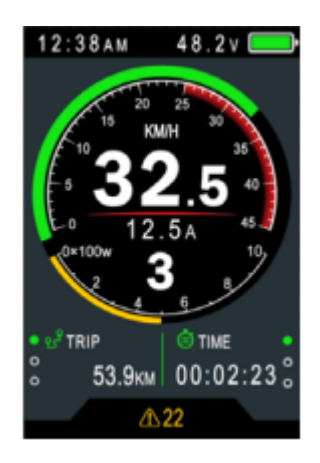

## **instruções de montagem**

Preste atenção ao valor do torque do parafuso, danos causados por torque excessivo não estão no escopo da garantia.

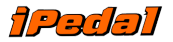

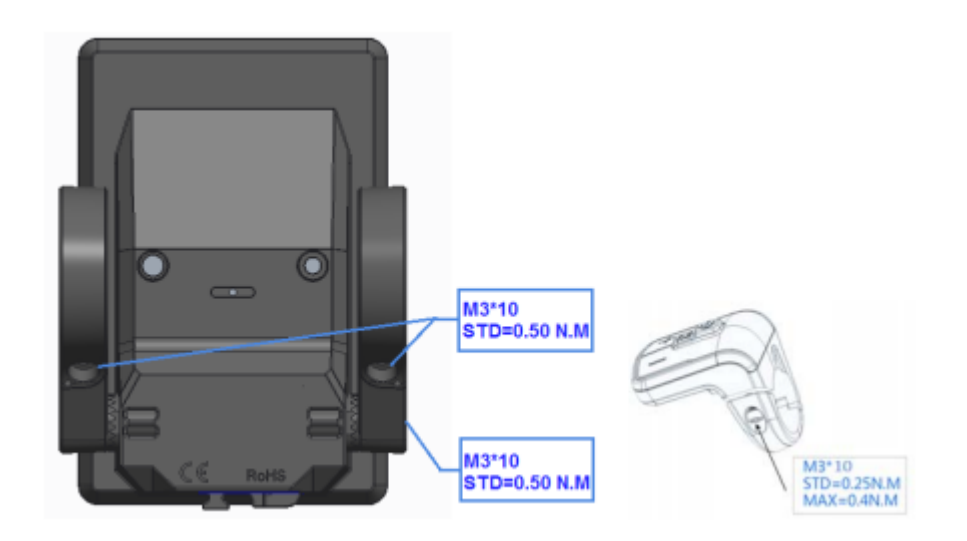

Os grampos são adequados para 3 tamanhos de guidão, 31,8 mm, 25,4 mm, 22,2 mm, existem anéis de transferência para 25,4 mm e 22,2 mm, o anel de transferência deve ser montado com as instruções especiais.

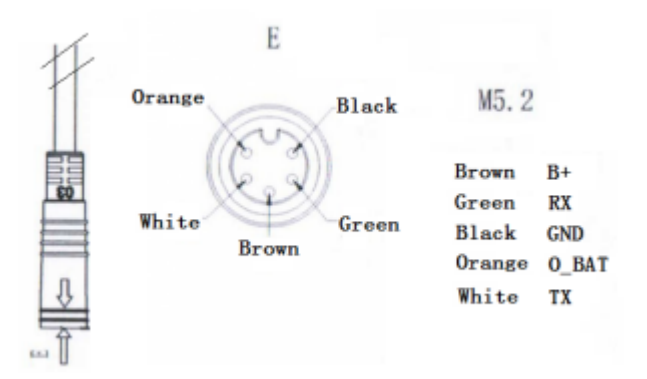

- 1. fio marrom: Ânodo (24v/36v/48V/52V)
- 2. Fio laranja: Cabo de alimentação para o controlador
- 3. Fio preto: GND
- 4. Fio verde: RxD (controlador -> display)
- 5. Fio branco: TxD (display -> controlador)

#### **Instruções de nível de assistência**

O nível de assistência pode ser personalizado, o nível mais alto é 9, nível de assistência comumente usado, consulte a tabela abaixo:

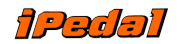

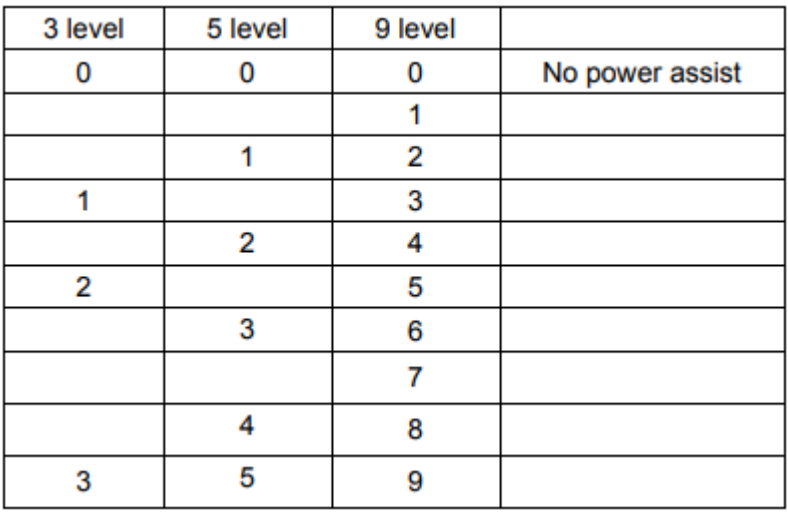

# **Certificação**

CE/IP65 (à prova de água)/ROHS.

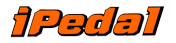

# **Termos de garantia**

**Motores, baterias e bicicletas elétricas: 1 ano Pintura de quadro: 90 dias**

#### **Condições da Garantia de 12 meses iPedal**

Seus equipamentos adquiridos na iPedal possuem garantia de 12 meses a contar da data do recebimento do produto. Esta garantia é dividida em duas fases a saber:

1. **Garantia legal - 3 meses:** Conforme previsto no Código de Defesa do Consumidor, sua compra está protegida pela garantia legal do consumidor durante os três primeiros meses em condições normais de uso contra defeitos de fabricação.

2. **Garantia estendida - 9 meses:** (não se aplica a pintura de quadro de bicicletas elétricas) Após o término do terceiro mês, seu motor entrará no período de garantia estendida, cujos termos estão claramente descritos na área técnica do site iPedal, no endereço web <https://www.ipedal.com.br/garantia-ipedal>. Certifique-se de ter lido e compreendido detalhadamente os termos especificados, pois o não cumprimento deles, incorrerá na perda da garantia estendida por mau uso.

#### **Quebra de garantia**

A não observação dos itens expostos no parágrafo anterior pode causar falhas, danos ou defeitos que, uma vez identificados, não serão cobertos pela garantia. Fique especialmente atento para evitar que motor ou bateria sejam submetidos a imersão ou invasão por água pressurizada.

Não faça cortes ou intervenções nos chicotes elétricos dos demais periféricos,

Não proceda modificações ou tentativas de modificações das características originais do equipamento, tanto através de modificações físicas quanto de alterações de configurações estendidas através de softwares.

Também não serão cobertos pela garantia aqueles eventuais defeitos que possam ser causados após a alteração da configuração da velocidade máxima indicada pela legislação brasileira.

Caso sua bicicleta manifeste defeitos e estes forem identificados como terem sido causados pela não observação de qualquer um dos itens acima, a garantia fica automaticamente cancelada.

#### **Assistência técnica**

No caso de algum defeito que aponte a necessidade de envio de materiais para garantia, o procedimento será o cliente preencher o formulário de Assistência Técnica disponível em <https://ipedal.com.br/garantia> e aguardar o contato do pessoal técnico da iPedal que irá avaliar a situação e dar sequência ao atendimento.

Caso de fato seja um caso de envio do material para análise de garantia em nossa assistência técnica, o usuário deverá fazer o envio do item conforme orientação, e também deverá arcar com os custos do frete de envio.

Ao receber o item, a iPedal avaliará a necessidade de garantia. Se o item de fato apresentar defeito de fabricação, será reparado ou substituído (dependendo da situação) e será enviado de volta ao usuário, sendo que os custos do processo de envio do item de volta ao usuário ficarão a cargo pela iPedal. Caso seja constatado mal uso ou erro do usuário, será elaborado um orçamento para eventual reparo e os custos de retorno do item ficarão a cargo do cliente.

Veja mais em <https://www.ipedal.com.br/cuidados>